НАУЧИМ ИЗОБРЕТАТЬ **БУДУЩЕЕ** 

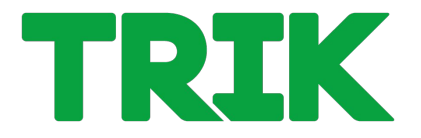

# **Массивы. Движение по траектории**

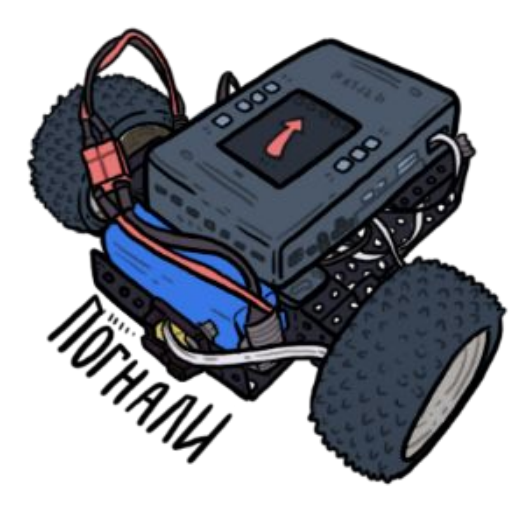

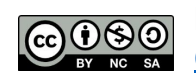

Распространяется по лицензии Creative Commons BY-NC-SA

ООО «КиберТех» Санкт-Петербург, 2020

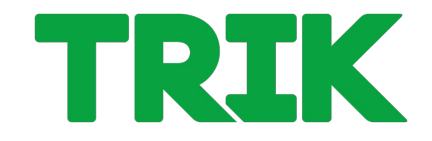

**Массив** — разновидность объекта, которая предназначена для хранения пронумерованных значений и предлагает дополнительные методы для удобного манипулирования такой коллекцией.

Обычно массивы используются для хранения однотипных пронумерованных данных, например, список студентов в группе, их оценки, список товаров, их цена, курсы валют за разные дни, и т.п.

Массивы задаются в блоке **«Выражение»** следующим образом:

- **● mas = {}** это пустой массив; «**mas**» имя массива.
- **mas =**  $\{1, 5, 6, 7, 8\}$  **массив из 5 элементов.**

Обращение к элементу массива:

 $\max[0]$ , mas[2], mas[4] — mas[i], где i — это номер элемента в массиве, начиная с 0.

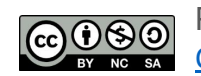

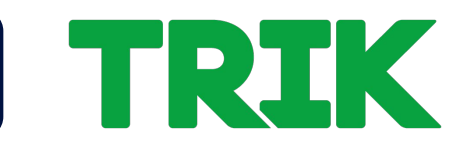

**Задача 3.2.1**: **Поле:** 3.2.1-1

Реализовать движение в лабиринте по траектории, заданной массивом:

trajectory = {3, 1, 3, 1, 3, 2, 3, 2, 3, 3, 2, 3, 1, 3, 2, 3, 2, 3} Есть подпрограммы **Вперед**, **Направо**, **Налево**.

Кодируем их следующим образом:

- **• Направо 1**
- **• Налево 2**

**• Вперед — 3**

Пример массива: **mas = [3, 1, 3, 3, 2, 3, 3]** вперед, направо, вперед, вперед, налево, вперед, вперед.

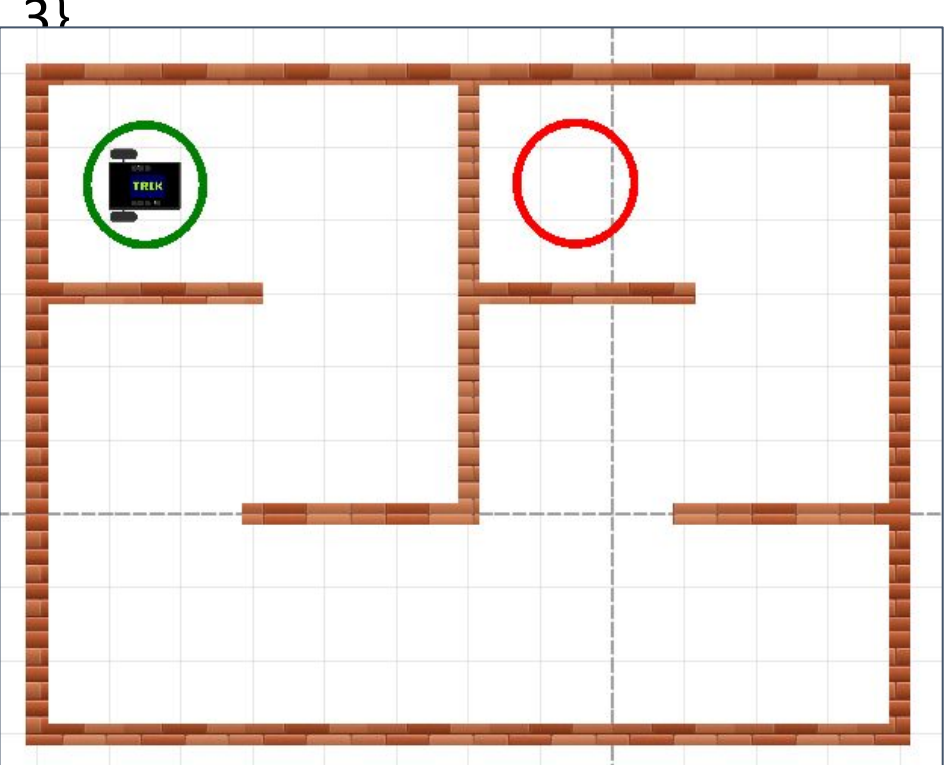

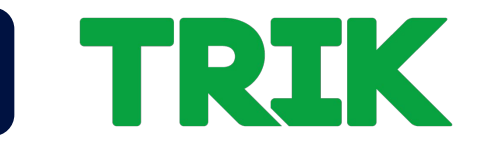

## **Реализация в TRIK Studio**

Объявите переменные:

**trajectory** — массив с траекторией, составленной по лабиринту;

**i** — индекс элемента в массиве.

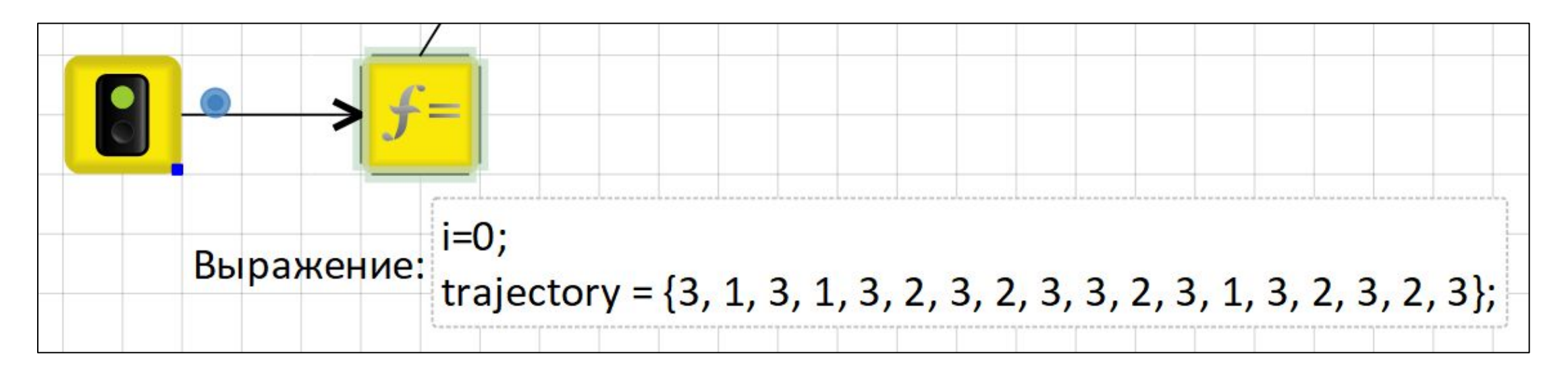

Добавьте на сцену блок **«Цикл»**. Количество итераций равно количеству элементов в массиве **trajectory**. В данном случае оно равно 18.

Не помеченная исходящая связь от блока **«Цикл»** ведёт на конец программы, отмеченный блоком **«Конец»**.

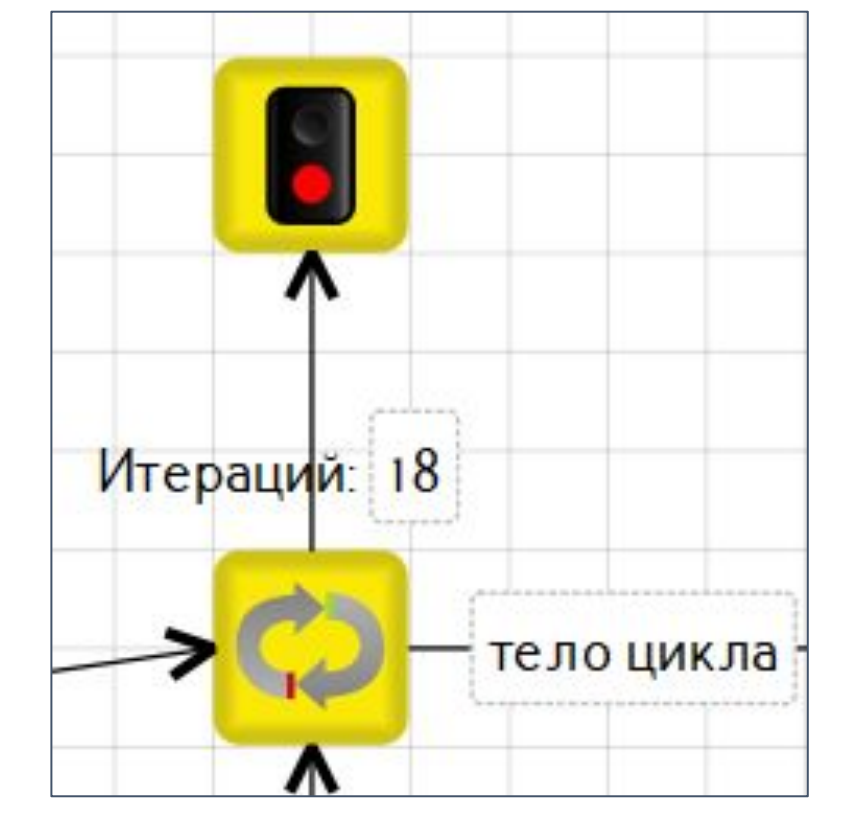

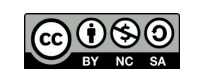

TRIK

I TRIK

Выполнение движений можно сделать через цепочку блоков **if**, но в данном случае более уместен блок **switch**.

В свойствах блока укажите элемент массива с номером.

Добавьте 4 связи: на подпрограммы **вправо**, **влево**, **вперед** и **одну пустую**. Пронумеруйте ветки в соответствии с описанием задачи.

Можно обойтись и тремя ветками: 1 - «направо», 2 - «налево» и default - «вперед». Но лучше оставить ветку под «ничего не делать», если вдруг в массиве окажется что-то отличное от 1, 2 или 3.

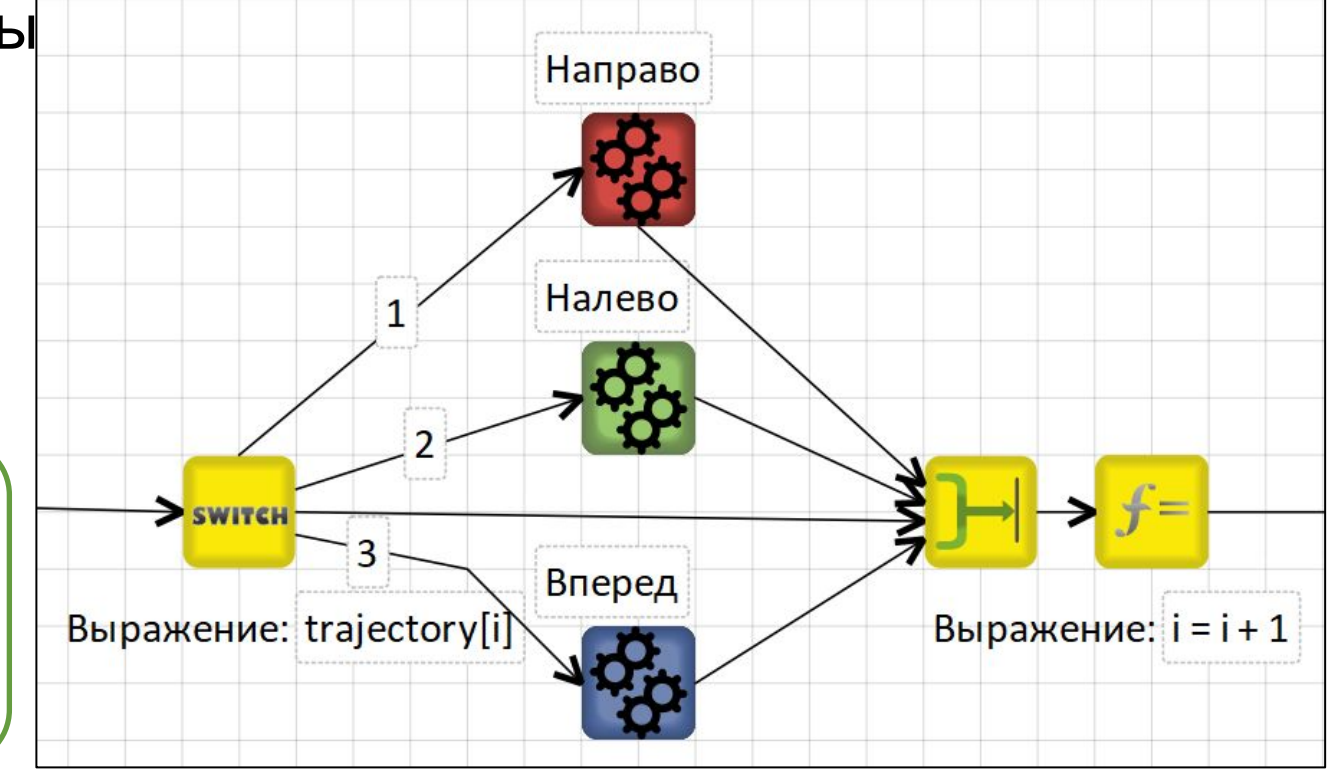

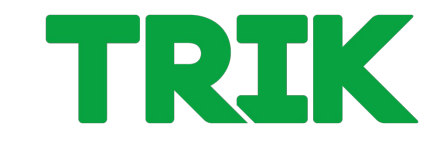

После выполнения элементарного действия необходимо

увеличить индекс элемента в массиве и замкнуть цикл.

Блок таймер необязателен, т.к. действия у нас пошаговые в цикле.

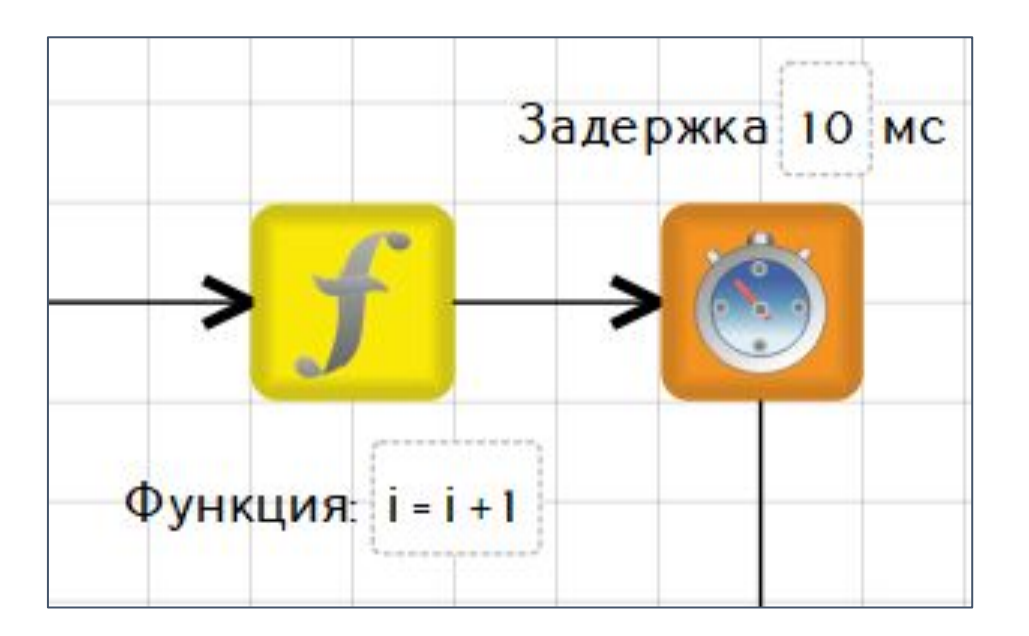

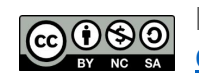

Распространяется по лицензии reative Commons BY-NC-SA

ООО «КиберТех» о в советских производительности и производительности и при принципальности и при принципальности и при принци<br>Санкт-Петербург, 2020

## Общий вид алгоритма:

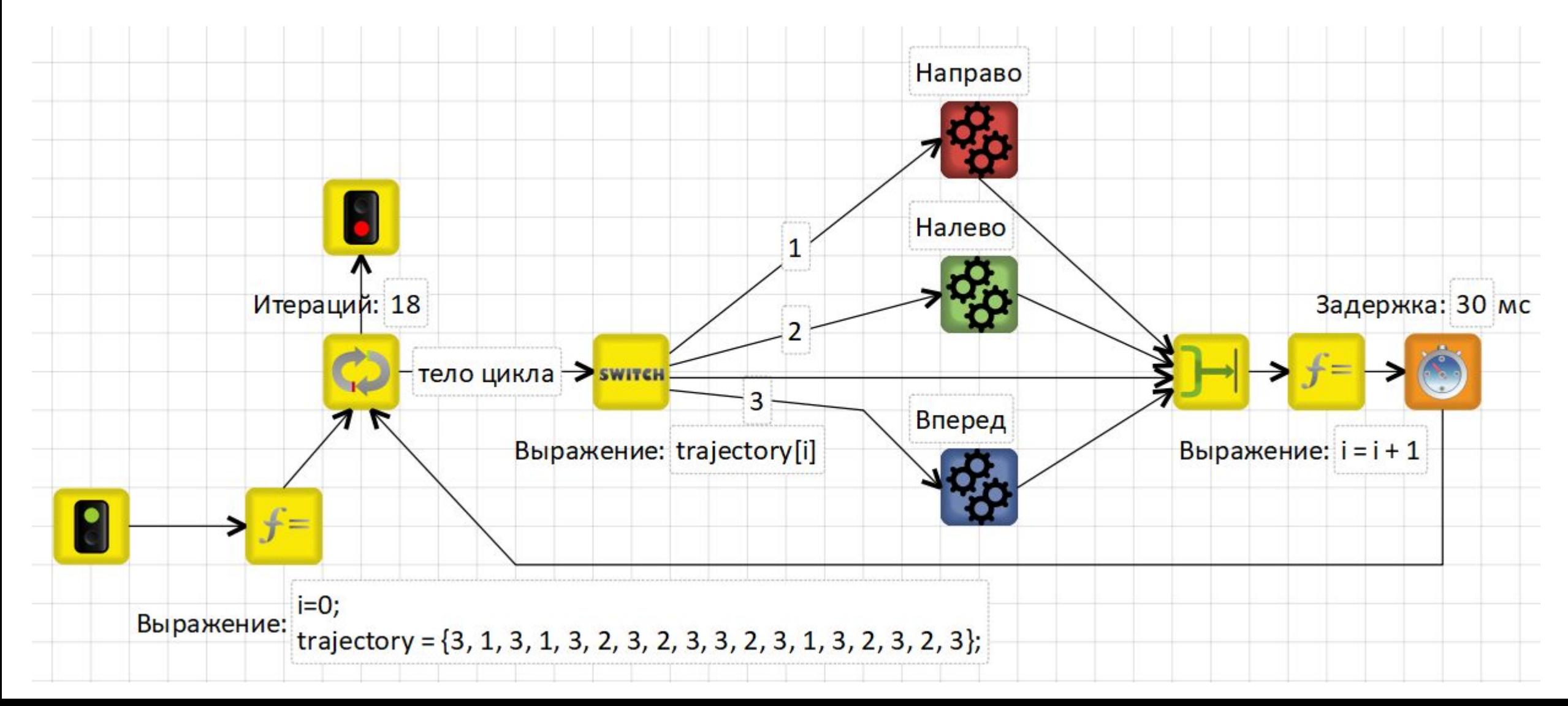

I TRIK

## **Примеры массивов для Задачи 3.2.1**:

trajectory =  $\{3,3,1,3,3,1,3,3,1,3\}$ // количество итераций 10

## **Поле:** 3.2.1-2

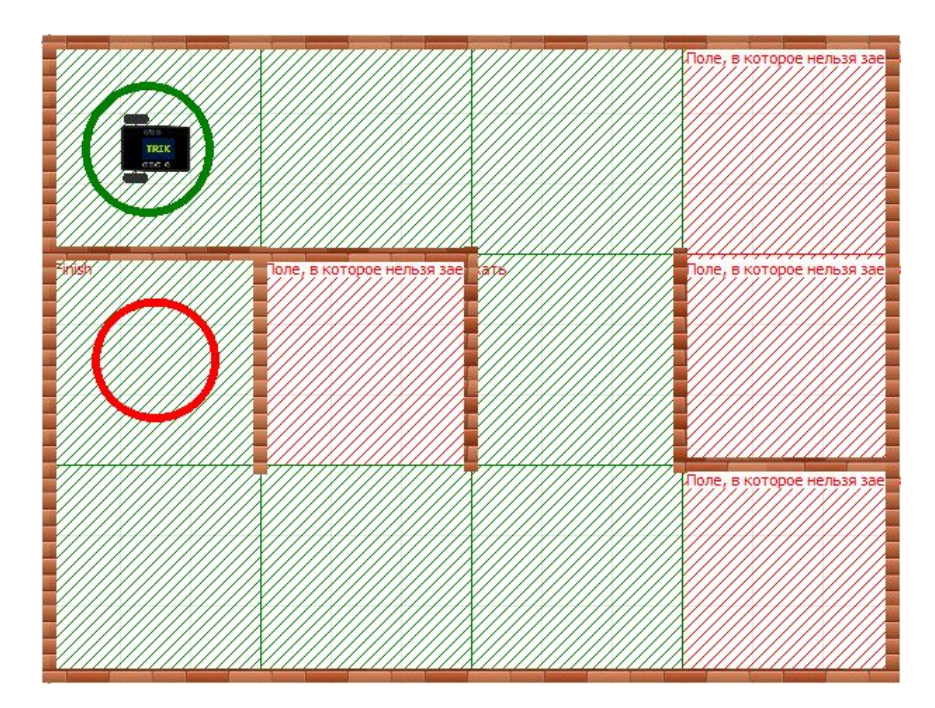

trajectory = {3,2,3,1,3,3,1,3,1,3,2,3,1,3,2,3,2,3,3,2,3} // количество итераций 21

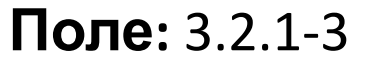

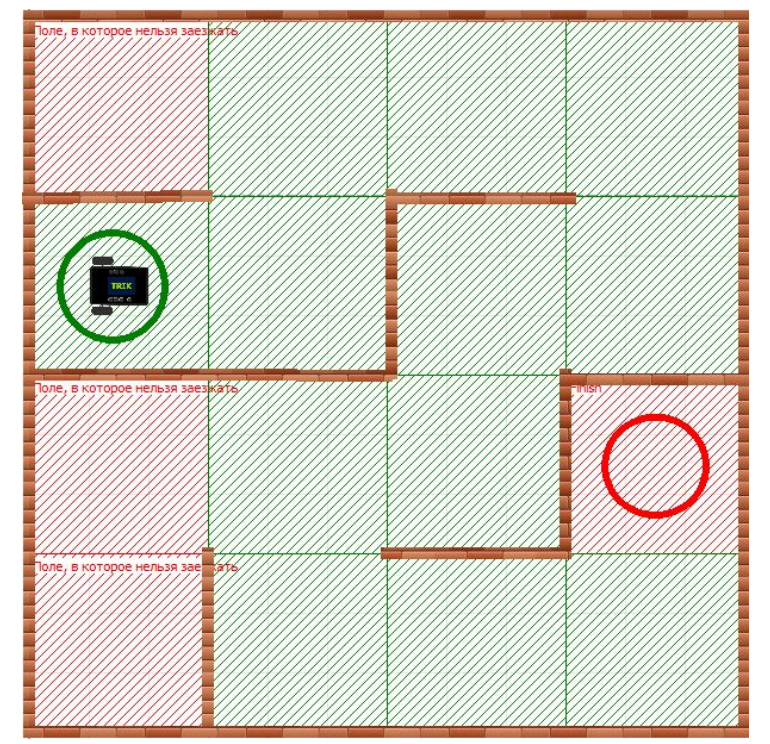

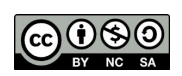

Распространяется по лицензии Creative Commons BY-NC-SA

ООО «КиберТех» о в совминие различного составляет с принципедии и составляет с принципедии и составляет с принципедии и соста<br>Санкт-Петербург, 2020 министративных составляет с принципедии и составляет с принципедии и составляет с принци

TRIK

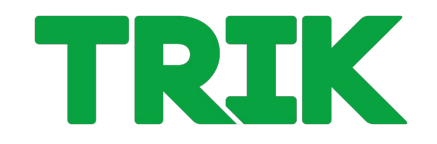

**Задача 3.2.2**: Пройдите лабиринт по правилу правой руки, записывая траекторию в массив. Робот должен остановиться в черном квадрате.

Выведите массив на экран робота в 2 столбца. Вывод на экран должен быть не меньше 2 сек. Кроме вывода массива, разрешается вывести слово «Ввод», если вы ждете нажатия кнопки. **Поле:** 3.2.2

**Модель робота:** двухмоторный робот с двумя датчиками расстояния и одним датчиком

### освещенности.

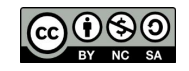

Распространяется по лицензии reative Commons BY-NC-SA

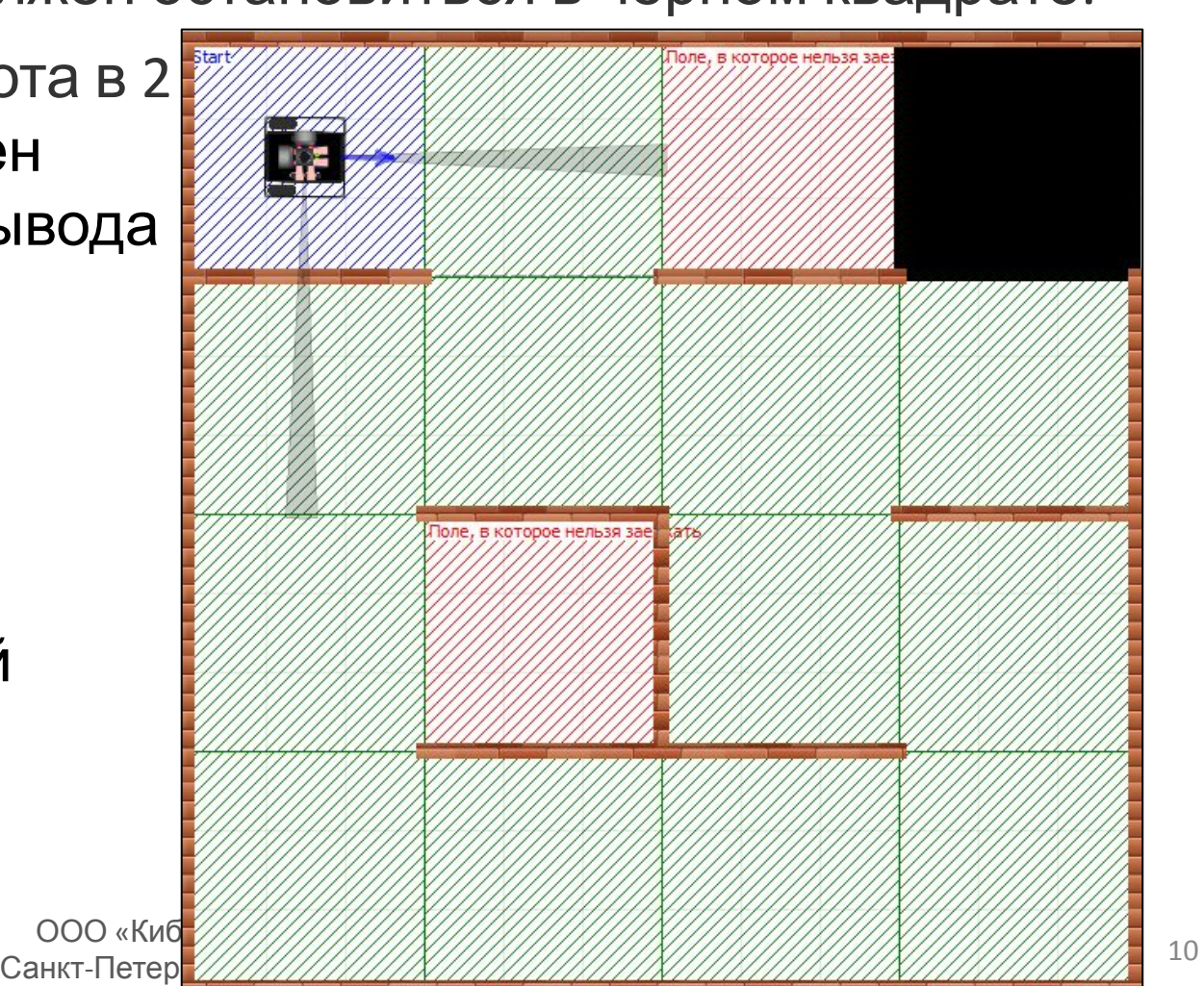

Даны подпрограммы **Вперед**, **Направо**, **Налево**.

Закодируйте их следующим образом:

- Вперед  $-3$
- Направо  $-1$
- Налево 2

Объявите переменные: **move{}** — пустой массив траектории

**i** — индекс элемента в массиве

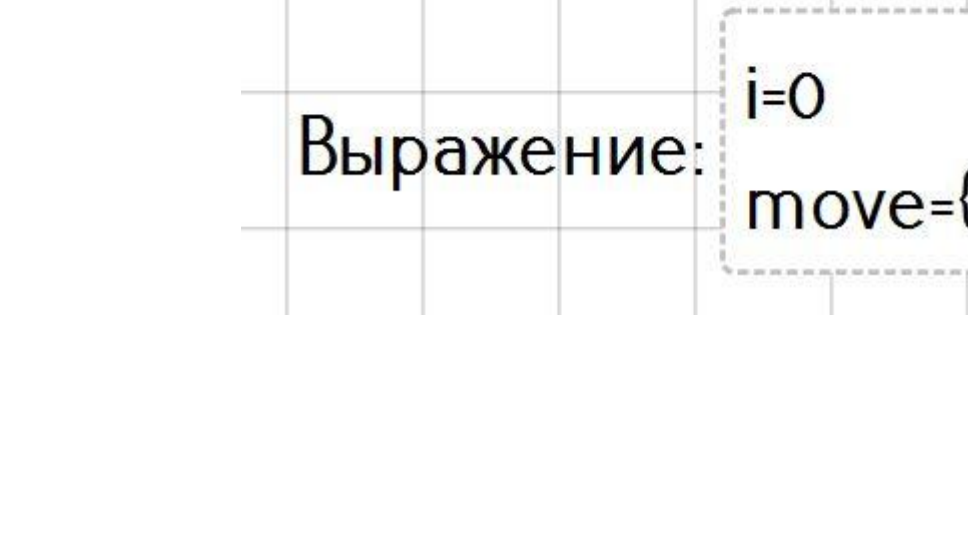

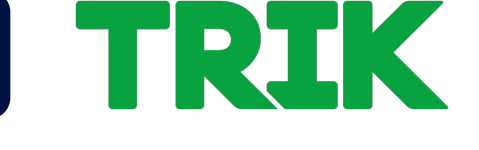

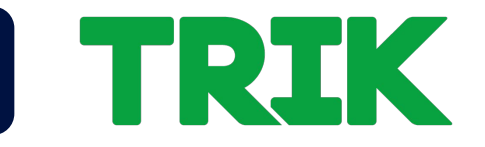

## Напишите или загрузите алгоритм езды по правилу правой руки:

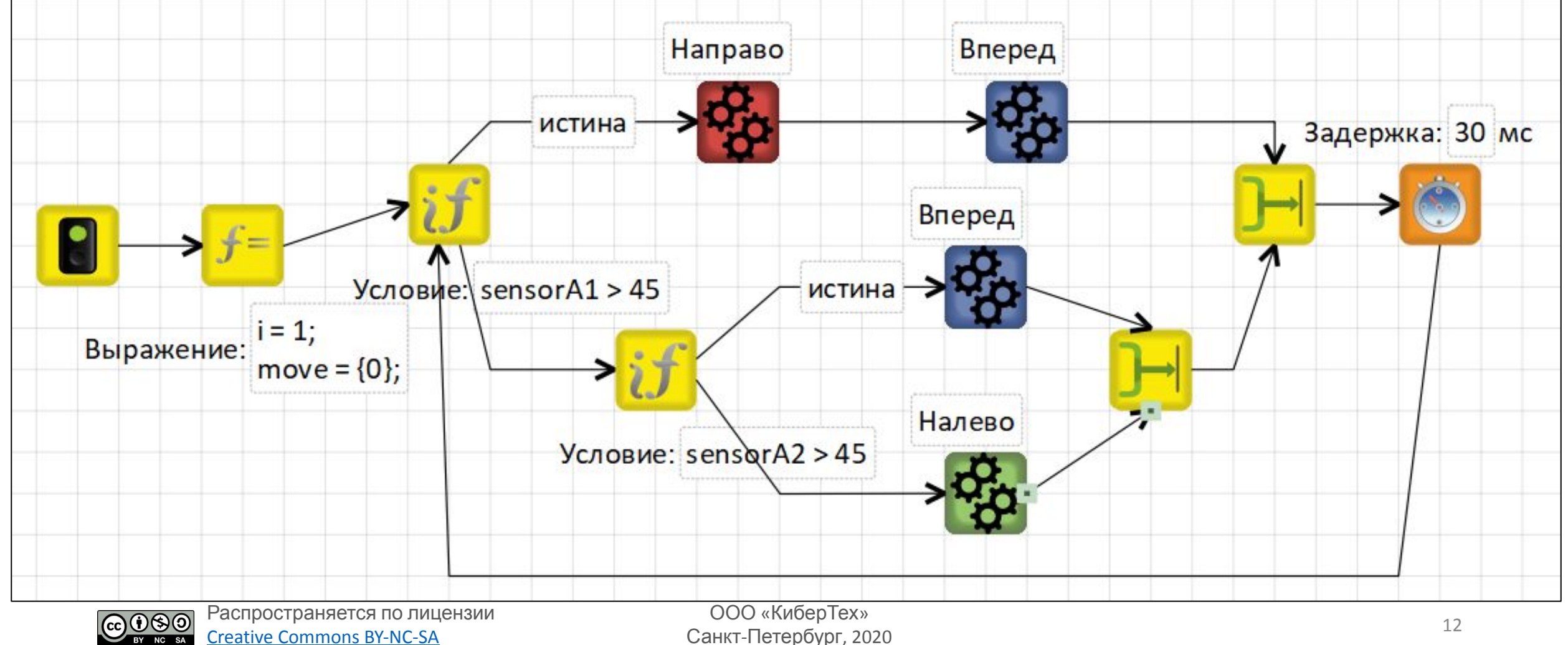

Creative Commons BY-NC-SA

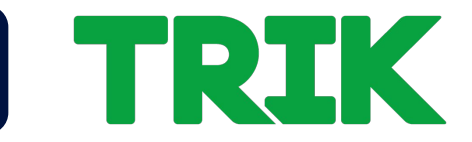

В начале программы задайте массив и индекс элемента в массиве.

Перед каждым элементарным действием добавьте блок

**«Выражение»** с присвоением элементу массива

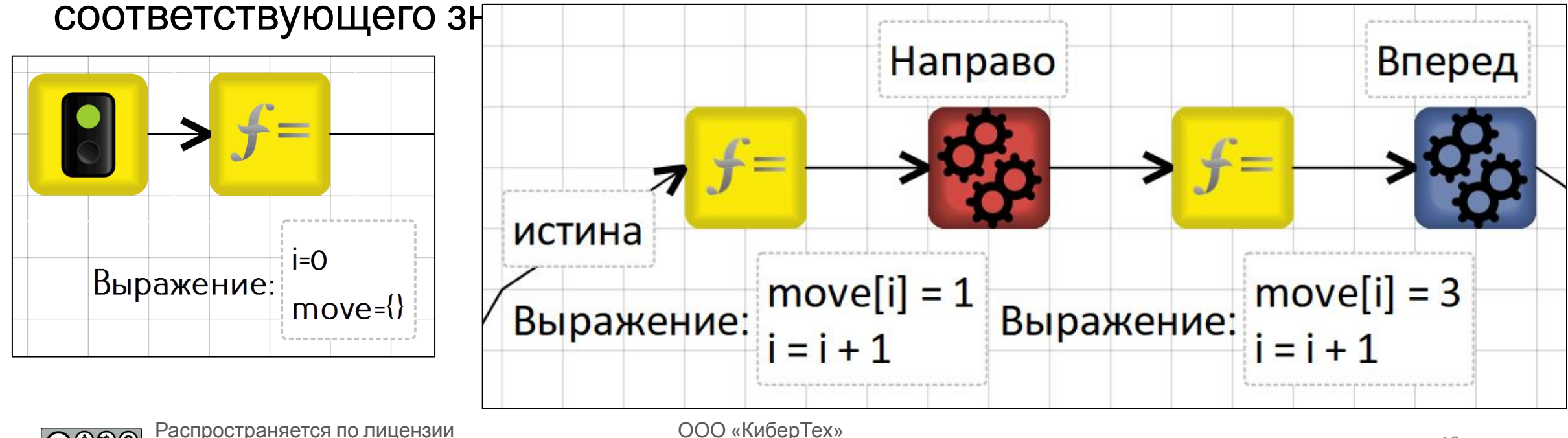

reative Commons BY-NC-SA

ООО «КиберТех» Санкт-Петербург, 2020 <sup>13</sup>

#### ООО «КиберТех» осоот и продукт в составлении при составлении при составлении при составлении при составлении при составлении п<br>Санкт-Петербург, 2020

Добавьте:

- На порт А5 датчик освещенности.
- На порты A1 и A2 датчики расстояния.

Датчики разместите в границах тележки, иначе они будут «цепляться» за стенки.

**Запись траектории**

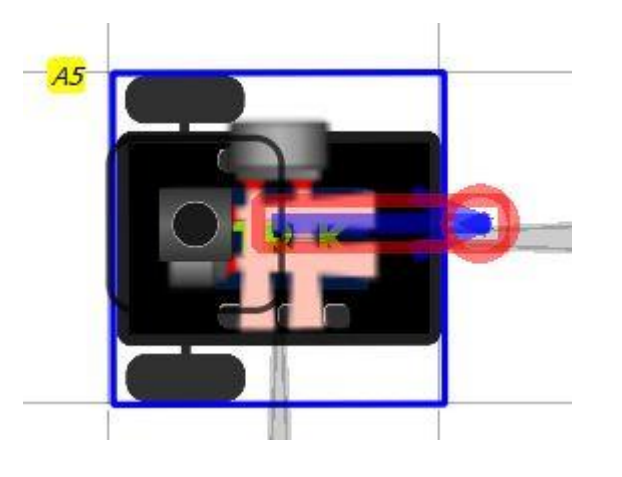

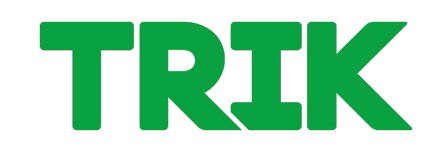

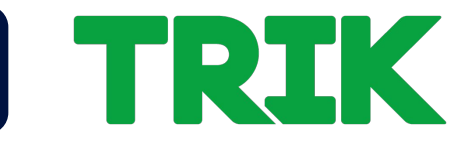

В начало цикла добавьте условие выхода по датчику освещенности.

Рекомендуется использовать цикл с предусловием **«While»**:

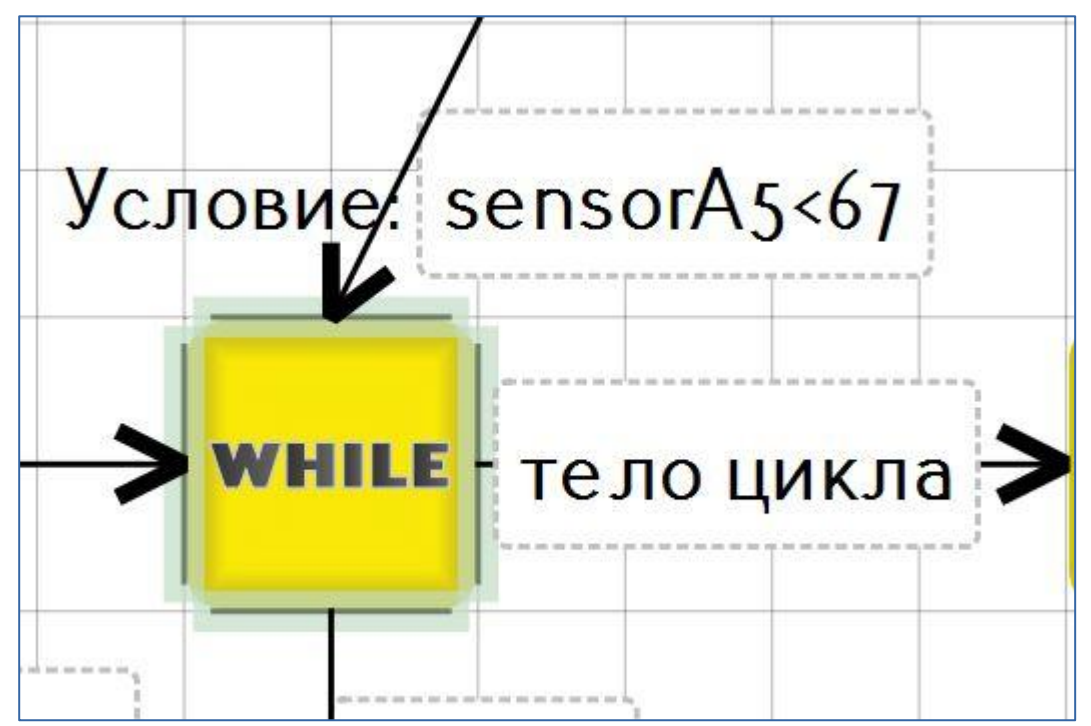

Условие выхода из

лабиринта через блок

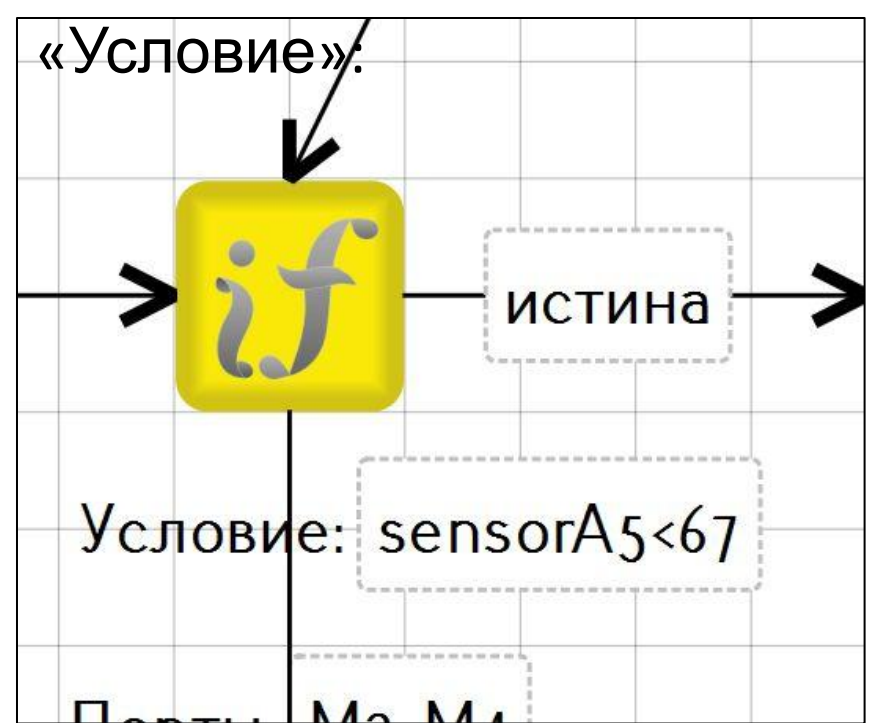

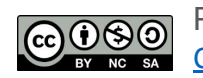

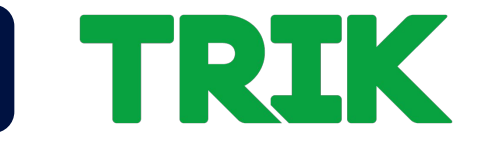

После выхода из цикла остановите моторы и выведите массив траектории на экран при помощи подпрограммы, написанной ранее.

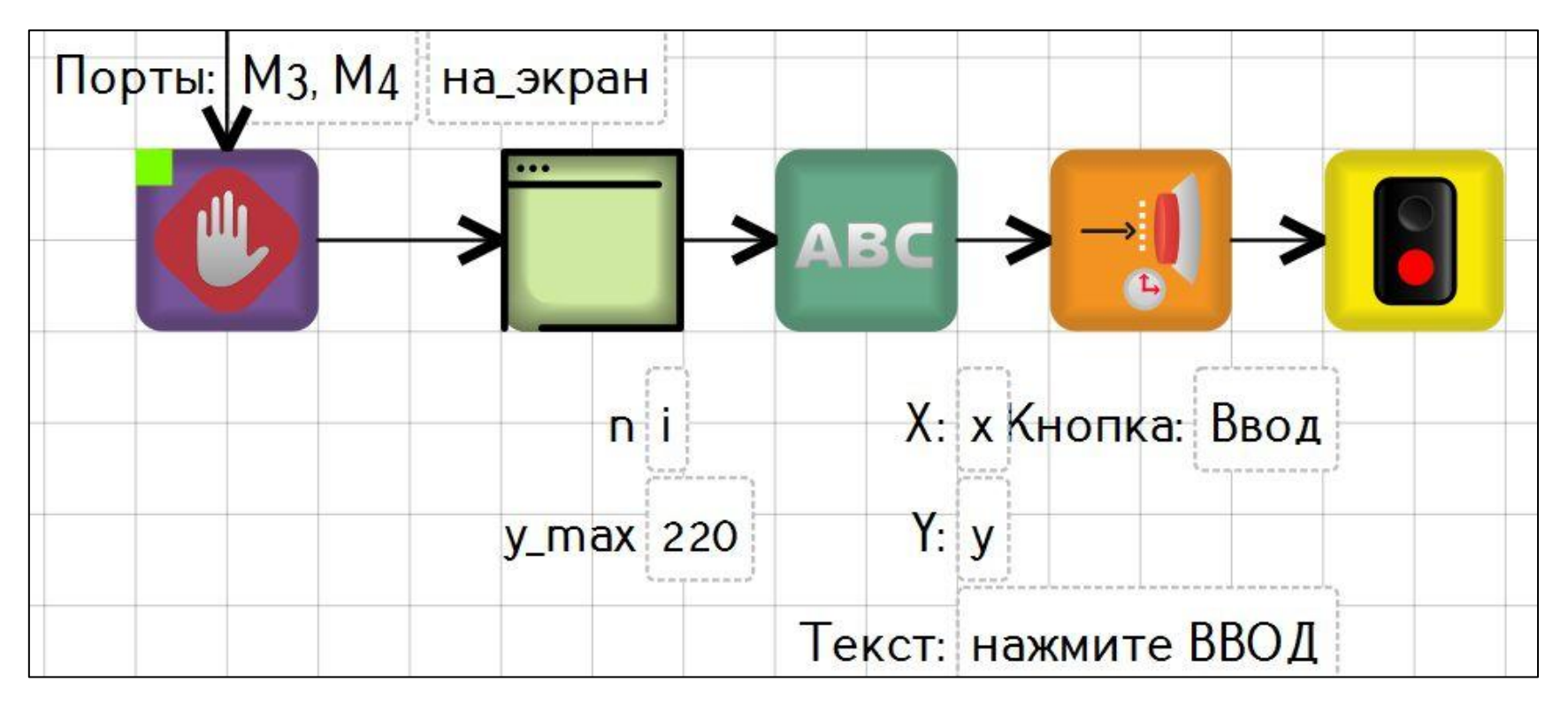

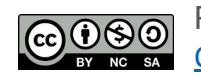

# I TRIK

## Подпрограмма вывода на экран:

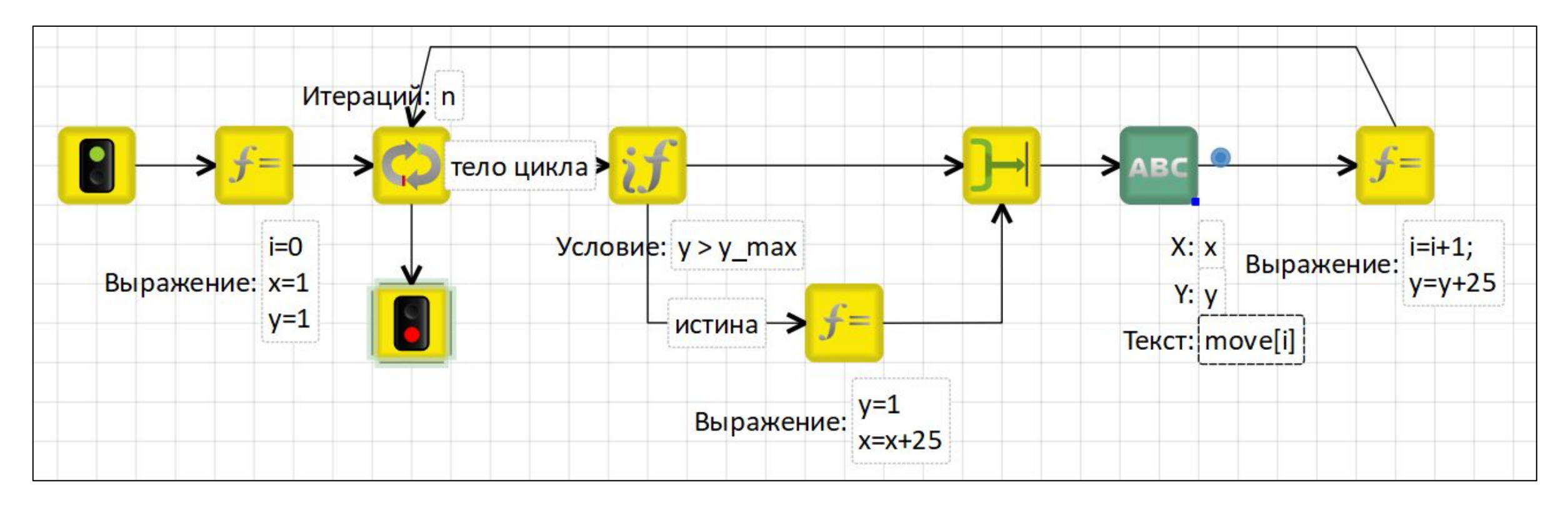

## Не забудьте изменить имя массива на

## актуальное.

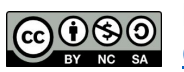

Распространяется по лицензии Creative Commons BY-NC-SA

ООО «КиберТех» Санкт-Петербург, 2020 <sup>17</sup>

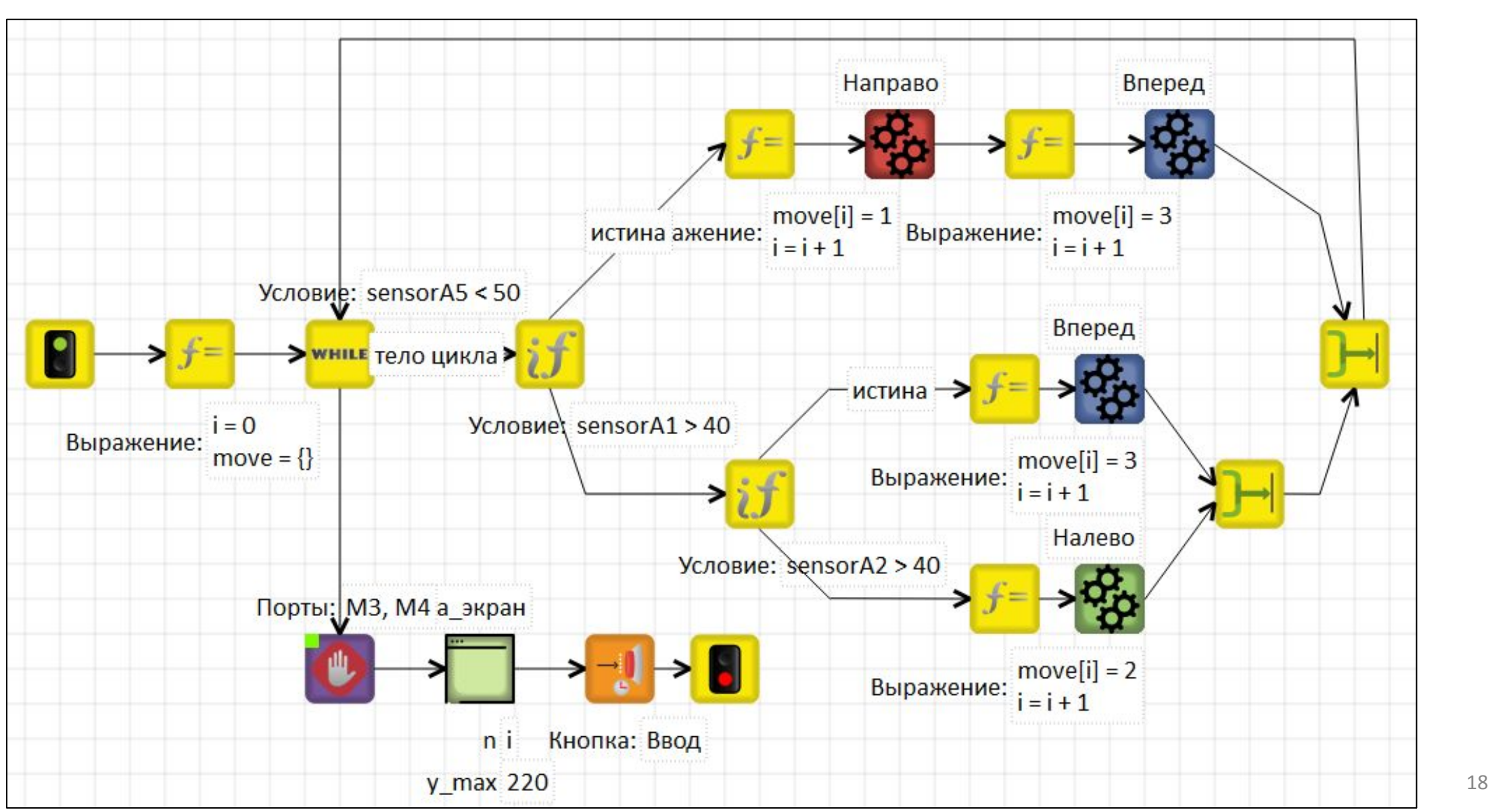

**TRUK** 

# TRIK

## **Задача 3.2.3 (самостоятельная):**

Реализуйте алгоритм записи траектории при движении по правилу правой руки.

Условием остановки для робота является «черная метка». После остановки робот должен развернуться на 180 градусов.

После разворота робот должен убрать из массива траектории части совпадающие с  ${1,3,3,2,2,3,3,1}.$ 

Робот должен проехать по новой траектории без использования датчиков.

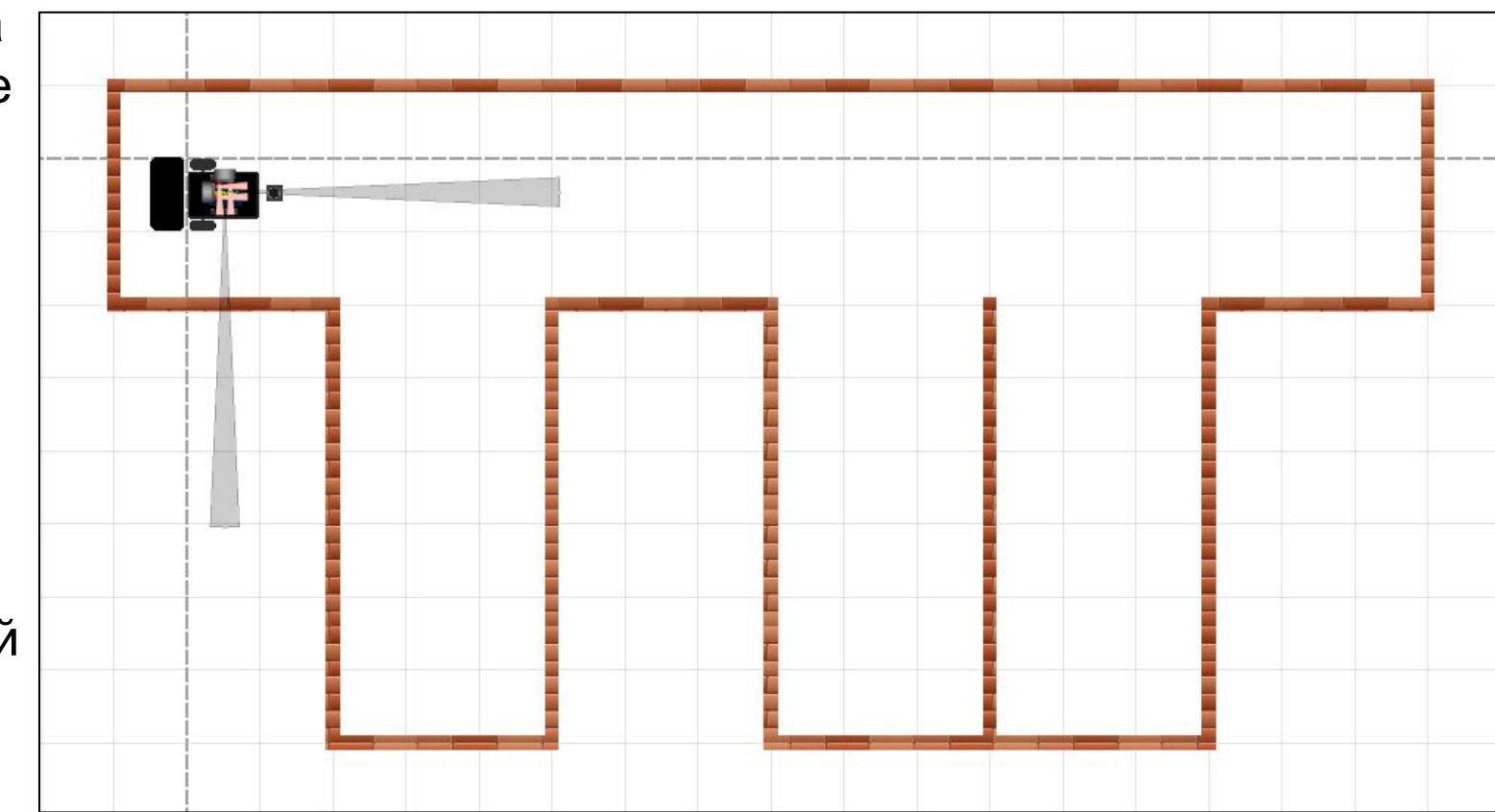

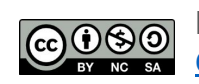

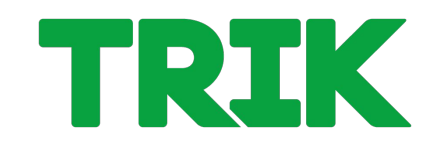

Проверьте решение задачи также на этой карте.

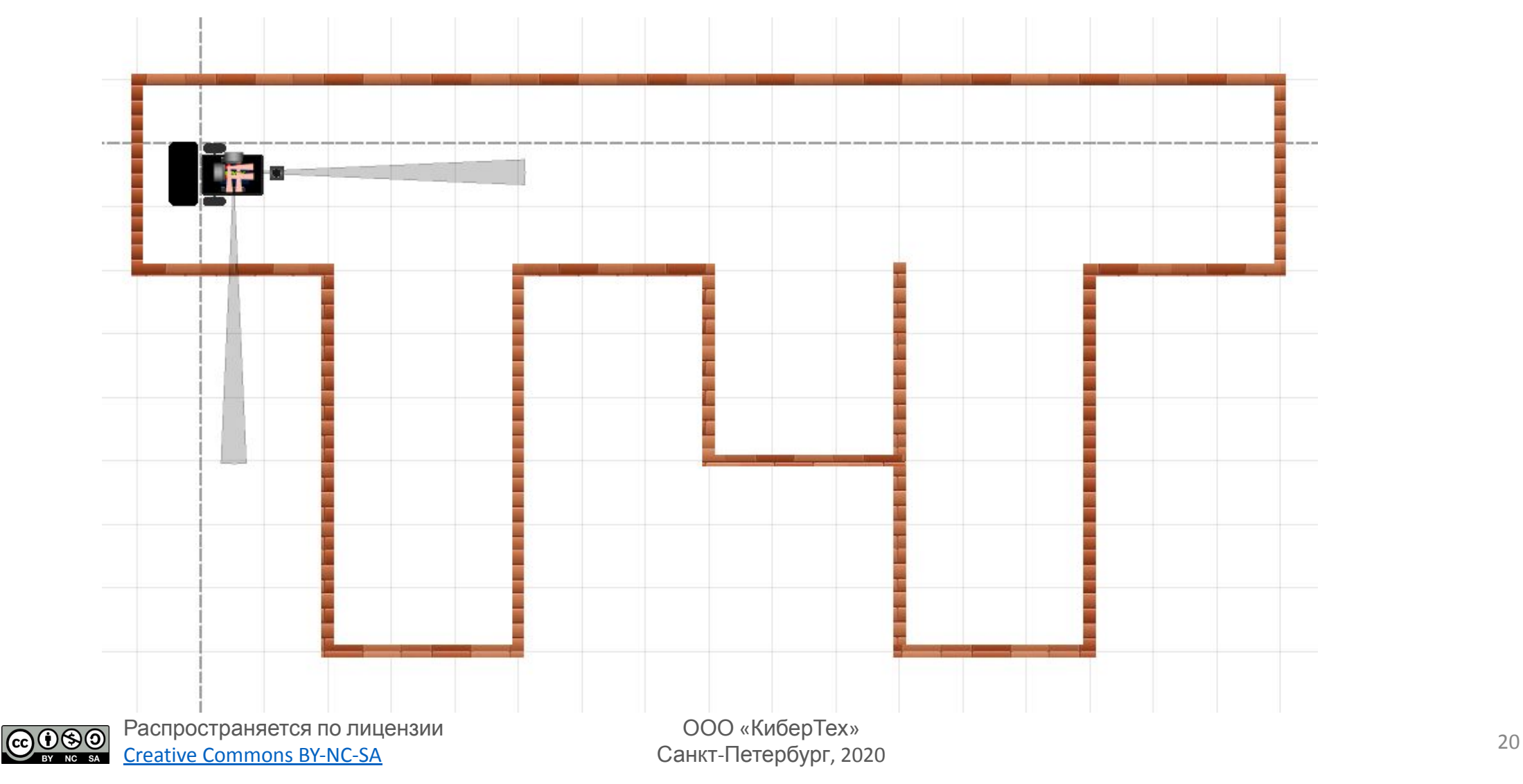

# **Информация и контакты**

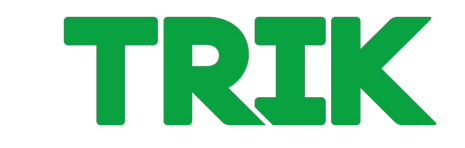

**trikset.com**

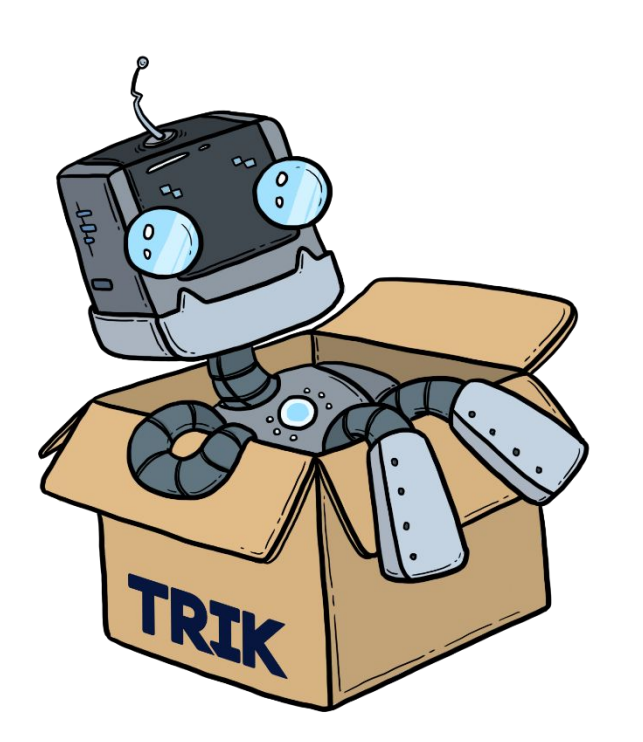

Поддержка ТРИК: support@trikset.com

Справочный центр ТРИК: help.trikset.com

## f **y w** a 6 4 trikset

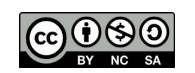

Распространяется по лицензии Creative Commons BY-NC-SA

ООО «КиберТех» Санкт-Петербург, 2020